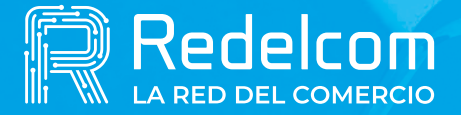

**UNA EMPRESA DE** 

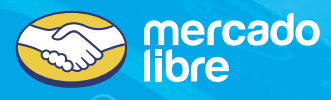

# **Manual de uso Fonasa**

#### **PASO A PASO LA VENTA DE BONOS**

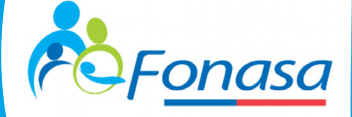

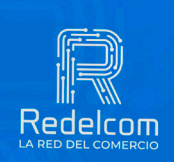

Redelrom

**SOLO PARA EQUIPOS ANDROID**

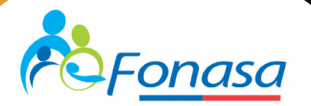

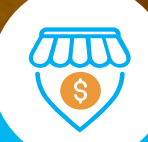

## Ahora con Multiservicios ¡Vende bonos Fonasa en tu POS Redelcom!

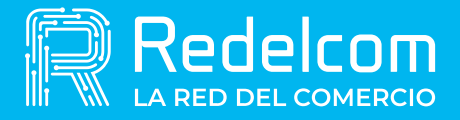

**UNA EMPRESA DE** 

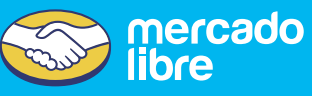

### Requisitos para usar el servicio

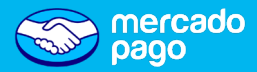

- **Tener un equipo Android.**
- Tener la versión **RDCPASS 2.59**.
- Tener **saldo cargado**.
- El cliente solo puede **pagar los bonos con efectivo**.

## ¿Cómo habilitar Multiservicios?

El servicio viene activo para todos los comercios y se debe ver reflejado como **"Servicios"** en la calculadora. Si al comercio no le aparece, puede solicitar la activación llamando al **22 678 7070** o vía correo a **soporte@redelcom.cl**.

Para el pago de cuentas, no se abona comisión al comercio.

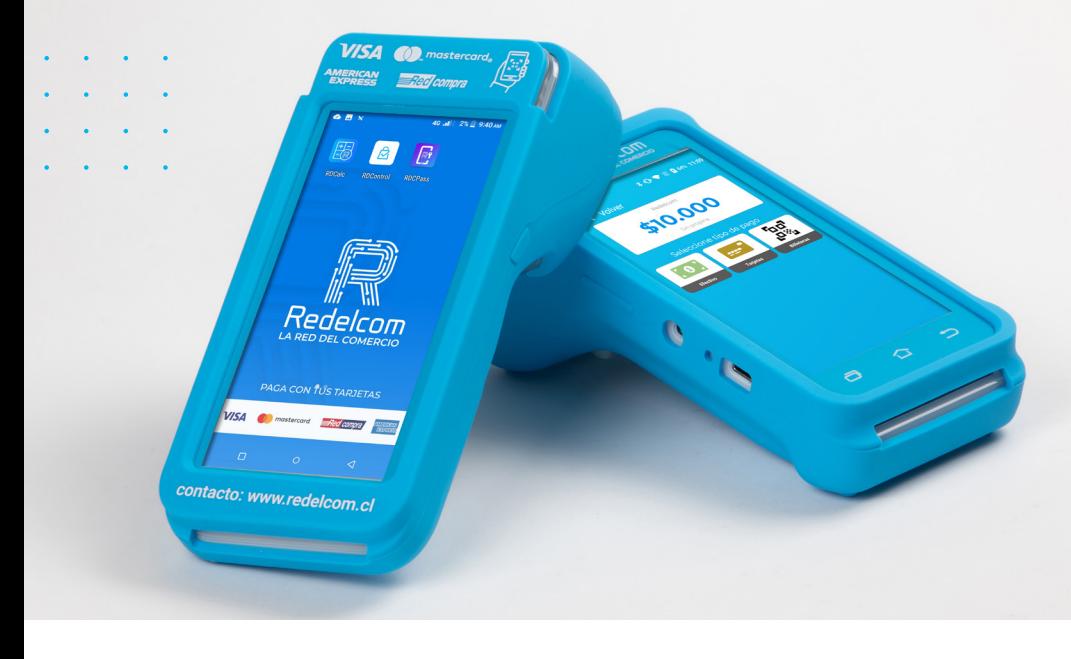

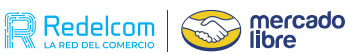

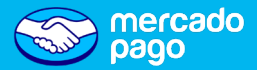

### ¿Cómo funciona el pago?

## PASO 1

#### **RESERVAR SU HORA MÉDICA**

Solicitando el Rut del Prestador y el Código de Prestación

## PASO 2

**PEDIR EL N° DEFOLIO**

**¿Dónde se solicita este dato?** • Call Center **600 360 3000** • www.fonasa.cl • Tótem autoatención FONASA

## PASO 3

#### **PAGAR EN CUALQUIER PUNTO REDELCOM**

Recibirá un voucher para el prestador y copia de cliente

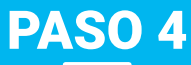

#### **ATENCIÓN MÉDICA**

El voucher del prestador será su Bono Consulta

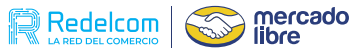

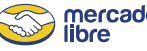

## ¿Cómo cobrar al Tarjetahbiente?

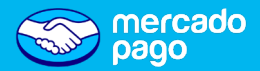

## PASO 1

**PARA HACER CIERRE**

- **De** Ingresar a la aplicación "**Calculadora**" y luego seleccionar en la parte inferior derecha la opción **"Servicios"**.
- Y luego **"Pago de cuentas"**.

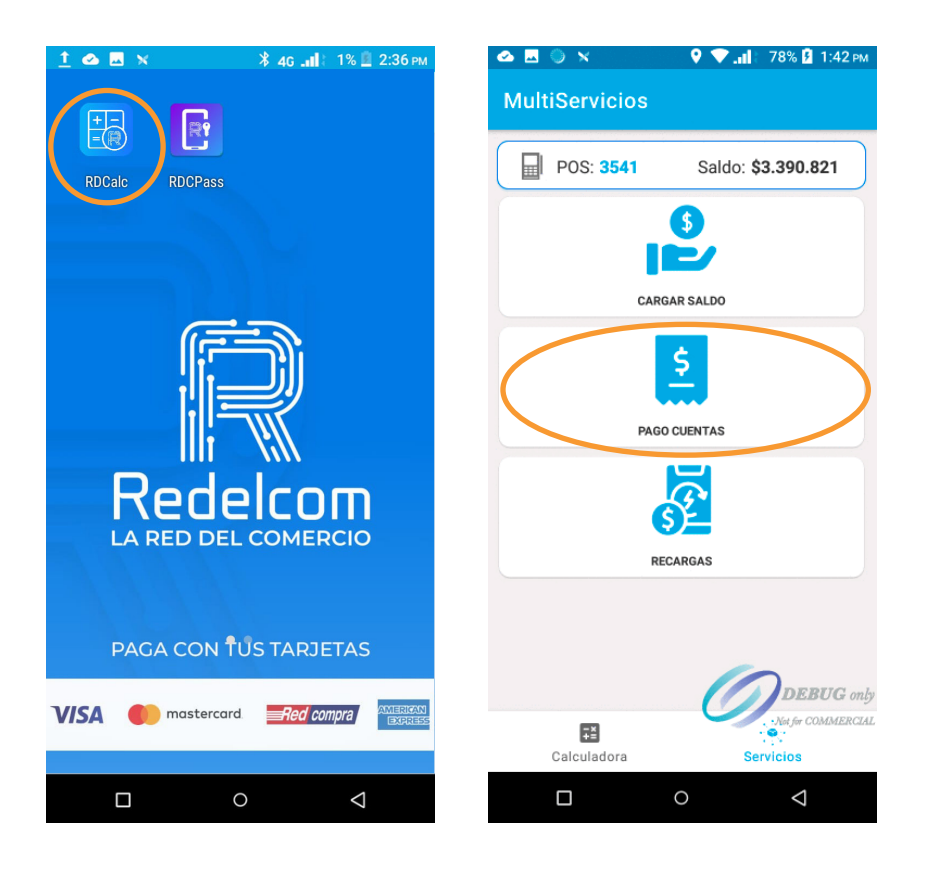

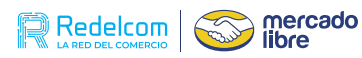

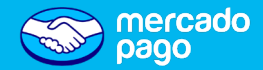

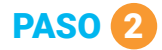

• Buscar: **"Fonasa"**.

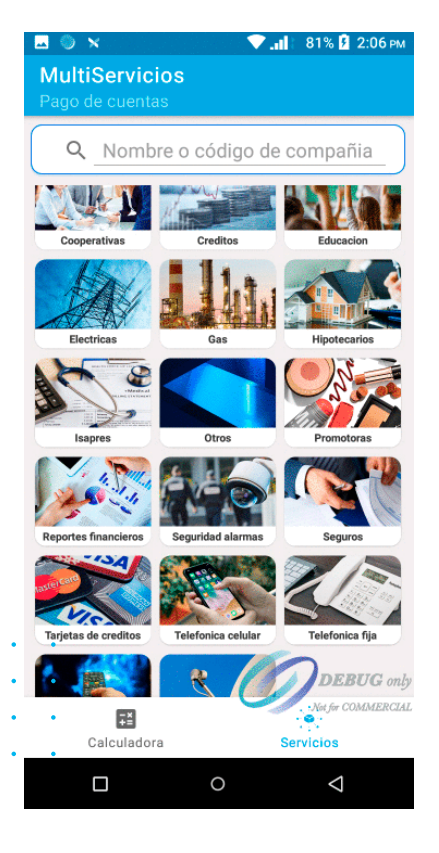

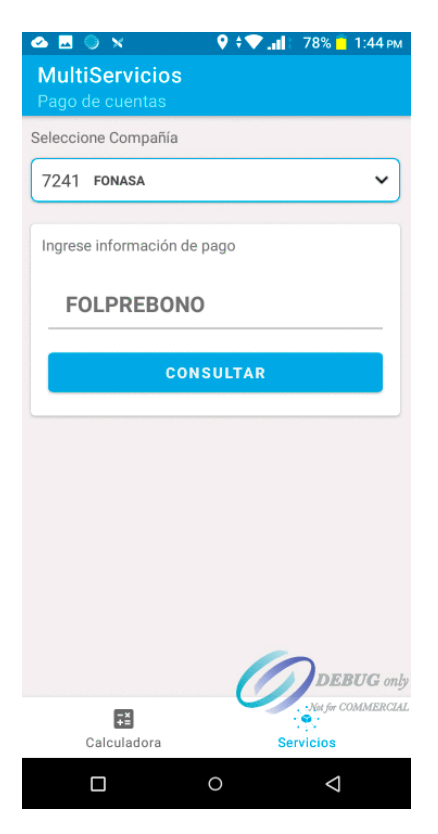

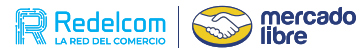

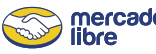

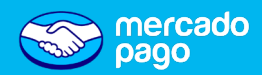

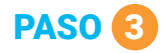

• Cliente debe ingresar el **número de prefolio** que previamente solicitó a Fonasa y luego seleccionar **"Consultar"**.

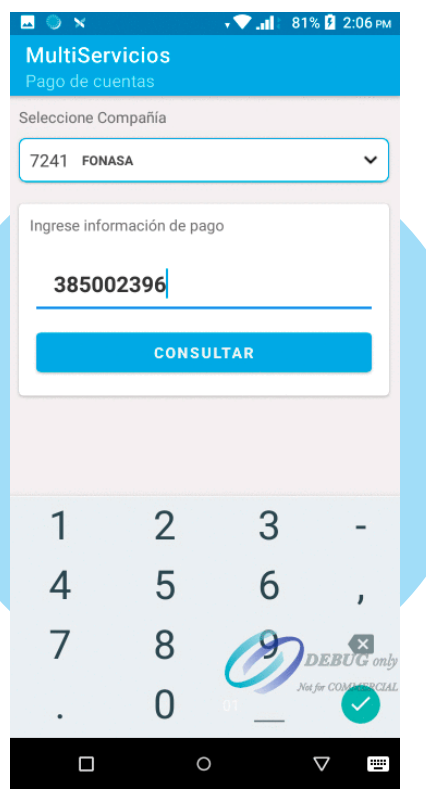

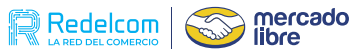

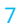

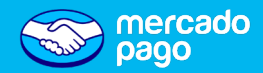

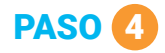

• Se arrojará la informacion asociada a ese prefolio y el monto a pagar por el cliente en efectivo.

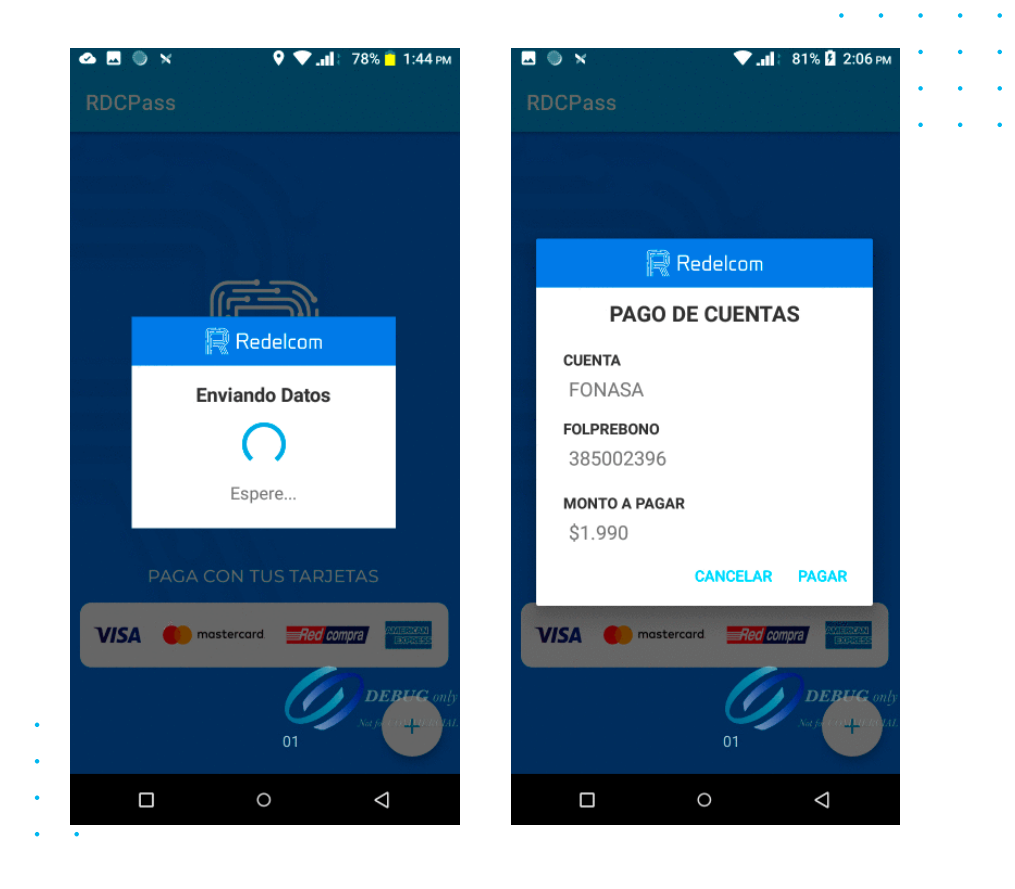

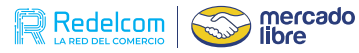

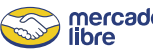

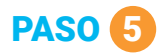

• Se emitirán 3 voucher, una copia para el paciente, otra para el comercio y el bono.

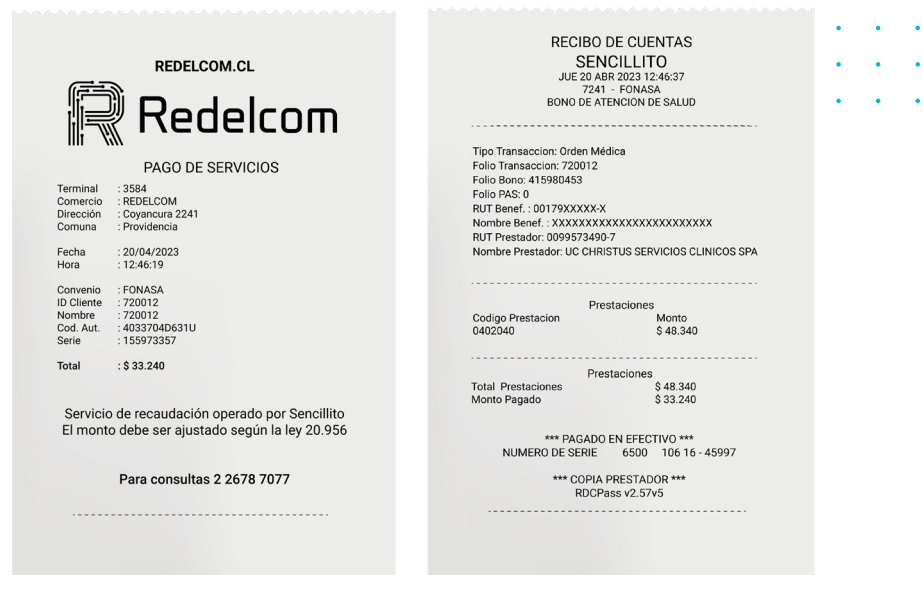

#### **VOUCHER 1 Y 2 BONO**

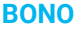

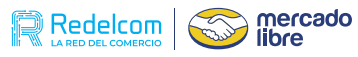

 $\mathbf{r}=\mathbf{r}$  $\mathbf{z} = \mathbf{z}$  .  $\sim 10^{-1}$  km  $^{-1}$  .

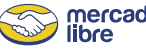

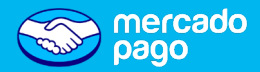

### Preguntas frecuentes

- **1. ¿Qué bonos se pueden pagar a través de Redelcom?** Bonos de consulta médica para afiliados a Fonasa.
- **2. ¿Con qué medio de Pago puedo comprar un Bono Fonasa?** Sólo con efectivo.
- **3. ¿Quién puede comprar un bono en comercios Redelcom?** Afiliados a Fonasa que tengan copago.

**4. ¿Qué debe hacer el beneficiario Fonasa si está malo el número de Folio?**

El paciente debe llamar al 600 360 3000 (Call Center Fonasa) y solicitar que validen el número de folio.

#### **5. ¿Cuál es la vigencia que tiene un bono Fonasa pagado en un pos Redelcom?**

El Bono Fonasa tiene 30 días para ser utilizado y 5 años para ser devuelto el dinero directamente en Fonasa.

#### **6. ¿Si un beneficiario no se atiende, puede devolver el bono?**

Sí, puede devolverlo en cualquier sucursal Fonasa, presentando el comprobante de pago entregado en Redelcom que dice "Copia prestador".

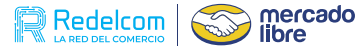

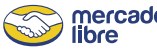

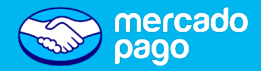

#### **7. ¿Qué debe hacer el beneficiario si pierde o si le roban uno o los dos comprobantes de bono Fonasa?**

Si el comprobante perdido dice "copia cliente", y el paciente todavía tiene el comprobante "copia del prestador"podrá atenderse. Si extravía la "copia prestador" o ambos, deberá dirigirse a una sucursal Fonasa, explicar el casopara que mediante una declaración jurada obtenga la devolución de su dinero en un plazo de 30 días sicorresponde.

#### **8. ¿Se puede reimprimir el bono?**

No se puede reimprimir. Solo se imprime un voucher para el comercio e indica que no puede ser utilizado como bono consulta.

#### **9. ¿Qué pasa si al realizar la transacción el POS no entrega voucher?**

Si no imprime un voucher, no fue confirmada la transacción, y el comercio no debe recibir dinero del cliente. Si la transacción descontó SLC, el comercio tendrá que llamar al Call Center de Redelcom.

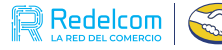

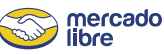

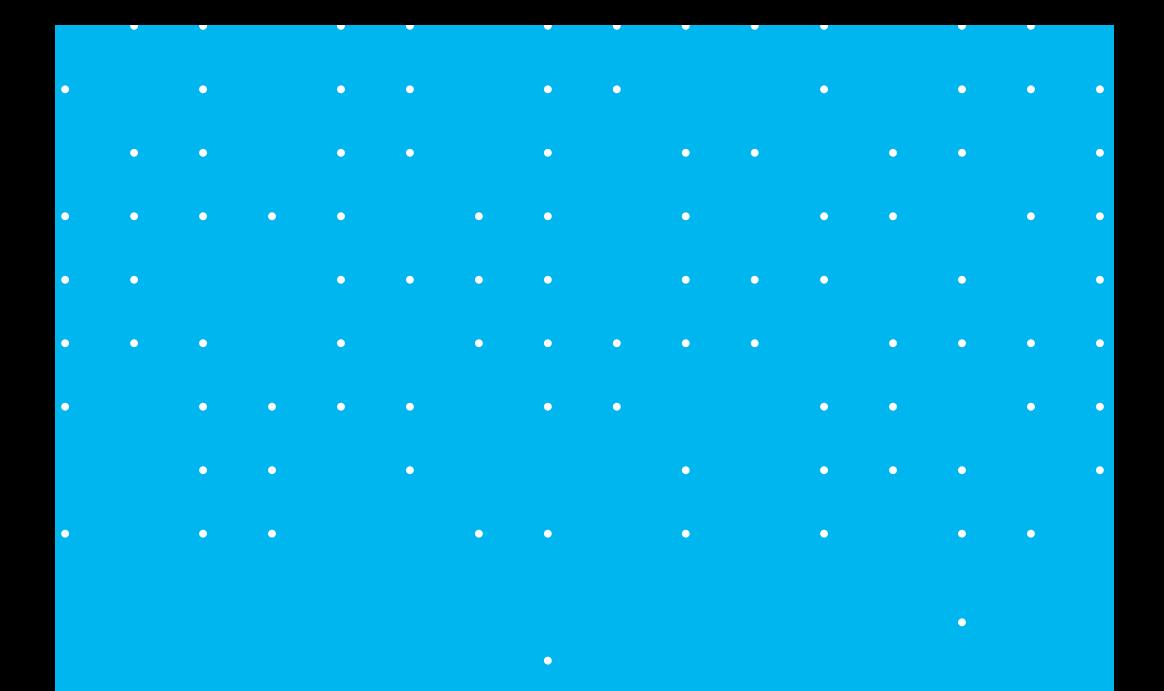

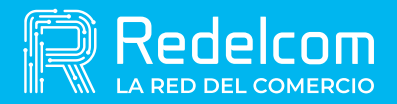

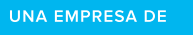

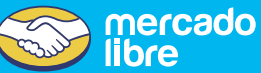